# **Scene Analyzer**

This page offers information about the Scene Analyzer tool in V-Ray for 3ds Max.

## **Overview**

The Scene Analyzer is a built-in tool that checks the compatibility of your scene for rendering in [Chaos Cloud Rendering](https://docs.chaos.com/display/VCLOUD/Chaos+Cloud) before submission.

## **Scene Analyzer**

The **Analyze compatibility** button is located on the **Submit to Chaos Cloud rendering** window that appears when you [submit a scene to Chaos Cloud](https://docs.chaos.com/display/VMAX/Chaos+Cloud+Rendering)  [through 3ds Max.](https://docs.chaos.com/display/VMAX/Chaos+Cloud+Rendering) It scans your scene and prints out information about any textures, materials, plug-ins and assets, incompatible with Chaos Cloud Rendering.

The **Preview** button scans your scene and runs a preview of it with V-Ray Standalone.

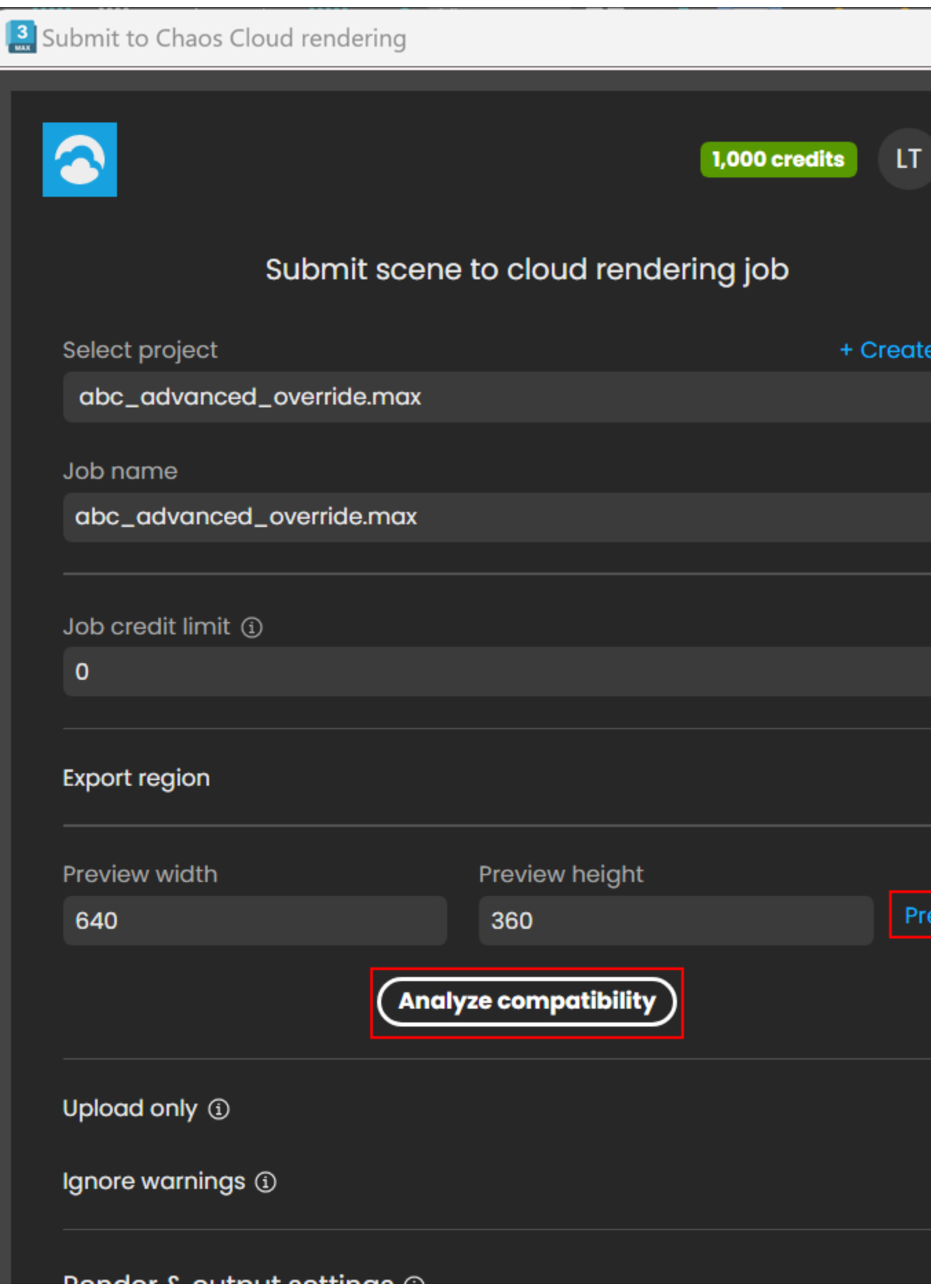

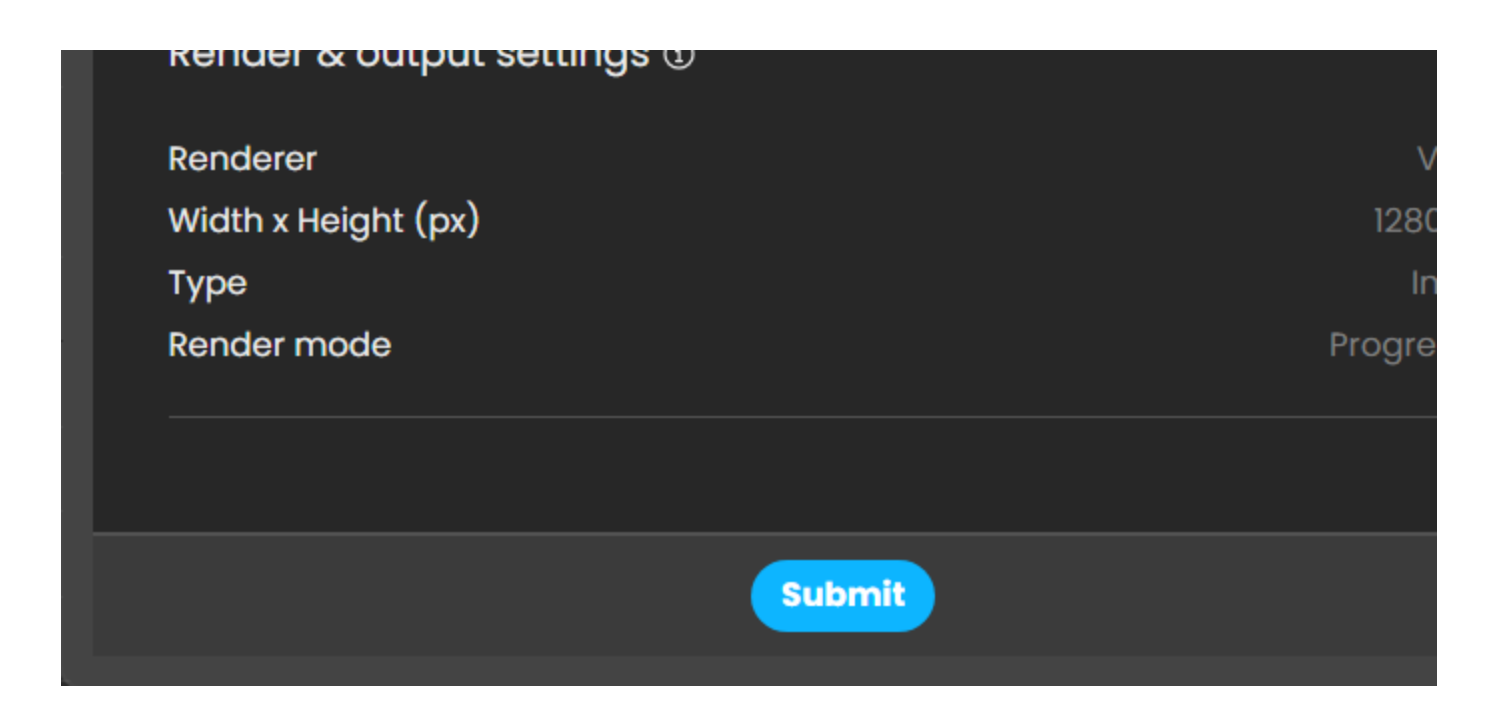

Switch the view between **View by errors** and **View by nodes**. Double-clicking on any unsupported node opens and highlights it within its corresponding window (Material Editor, Scene View, etc.).

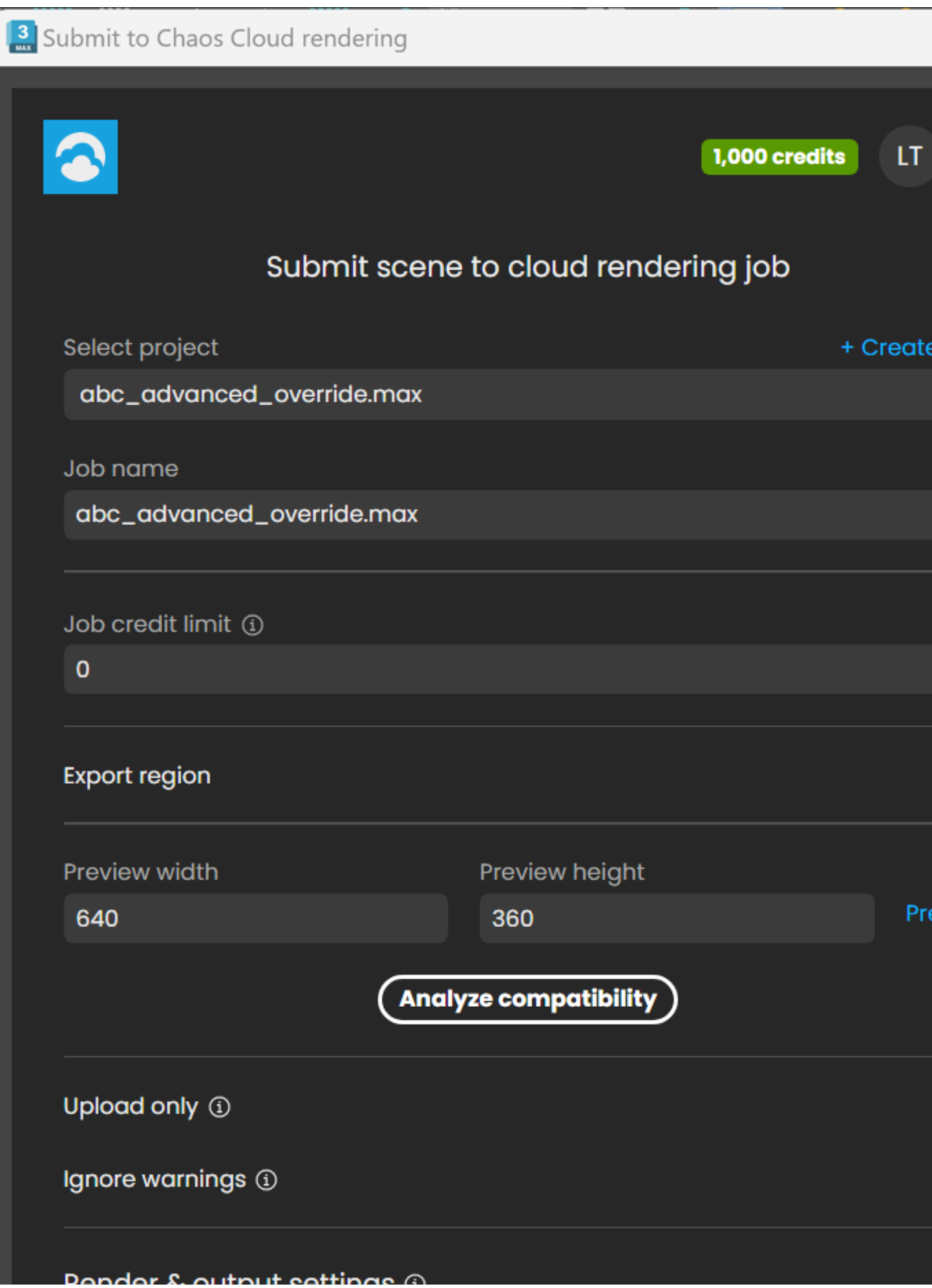

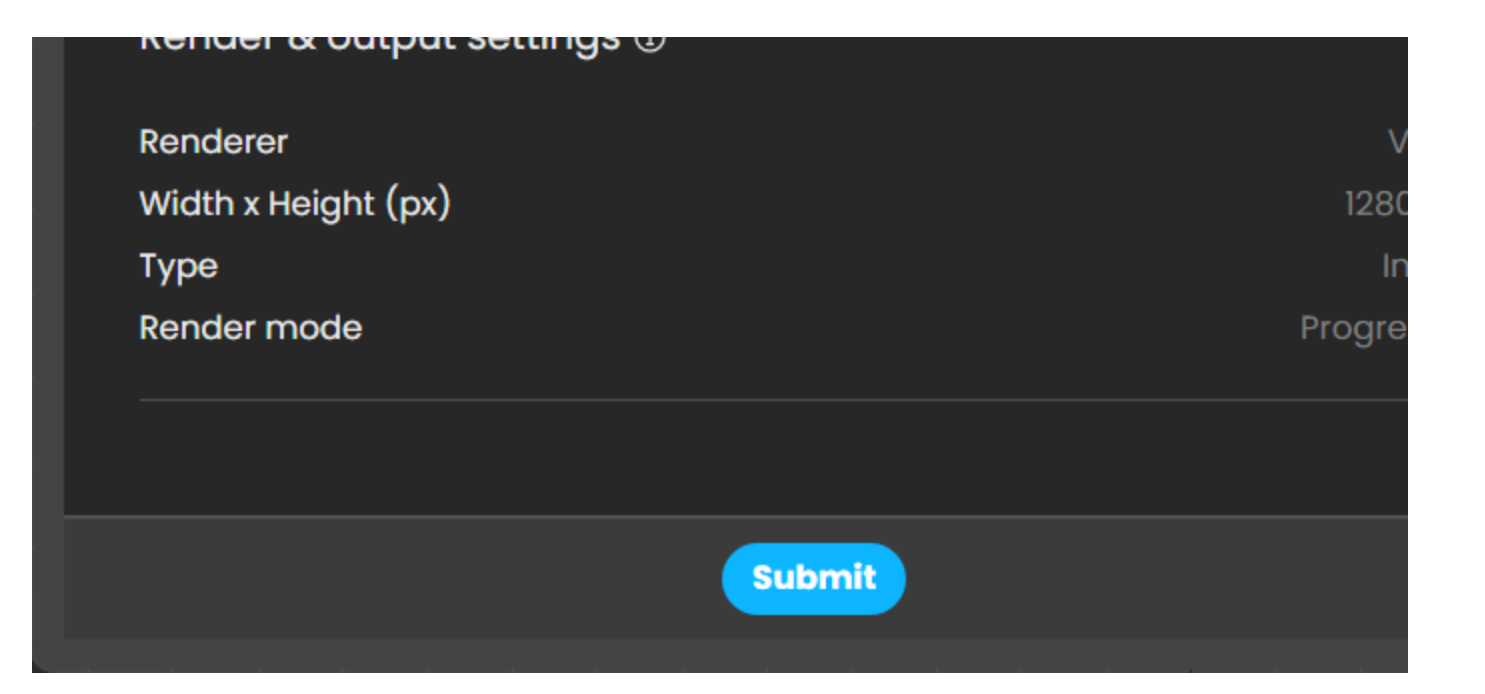

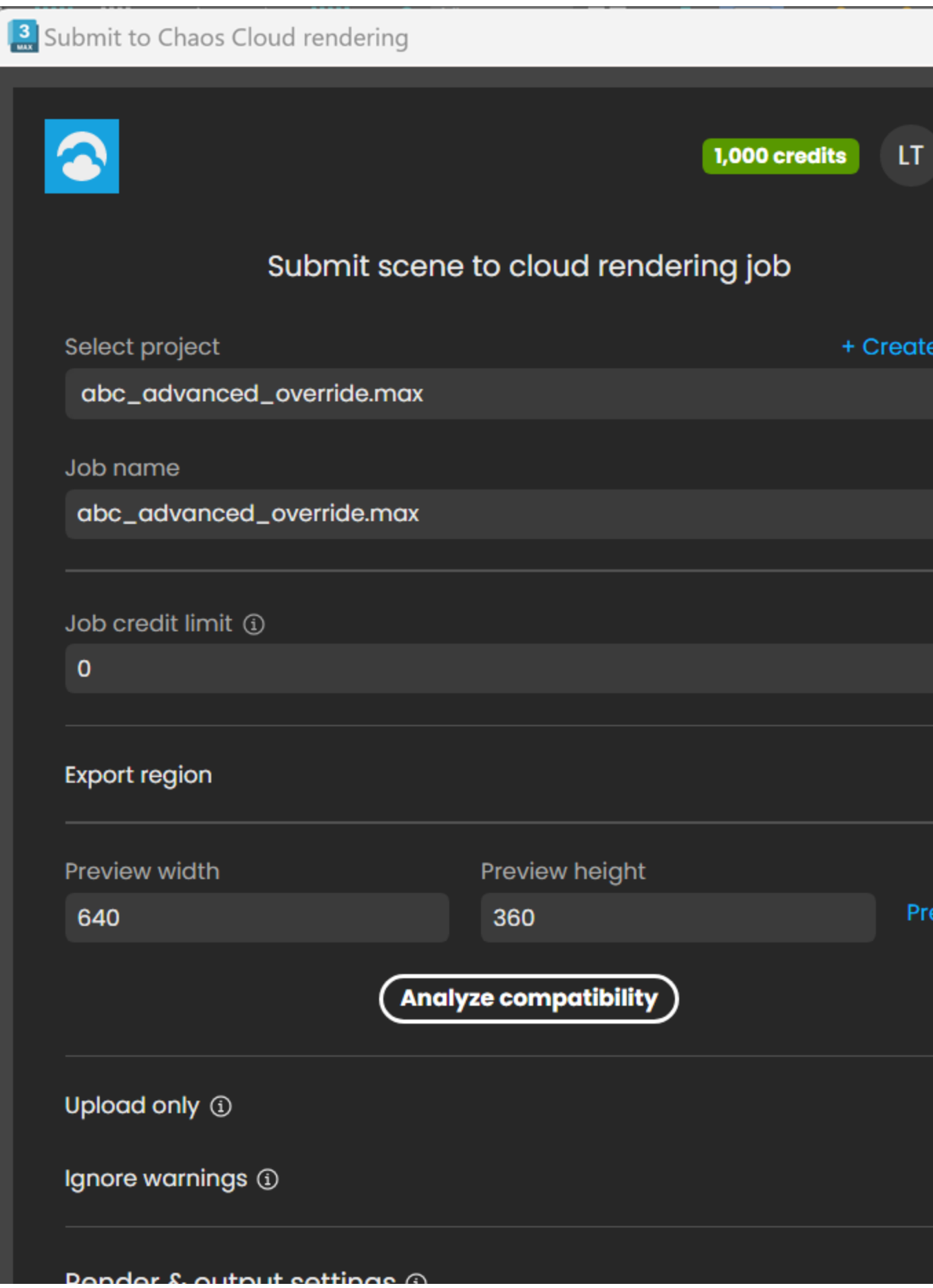

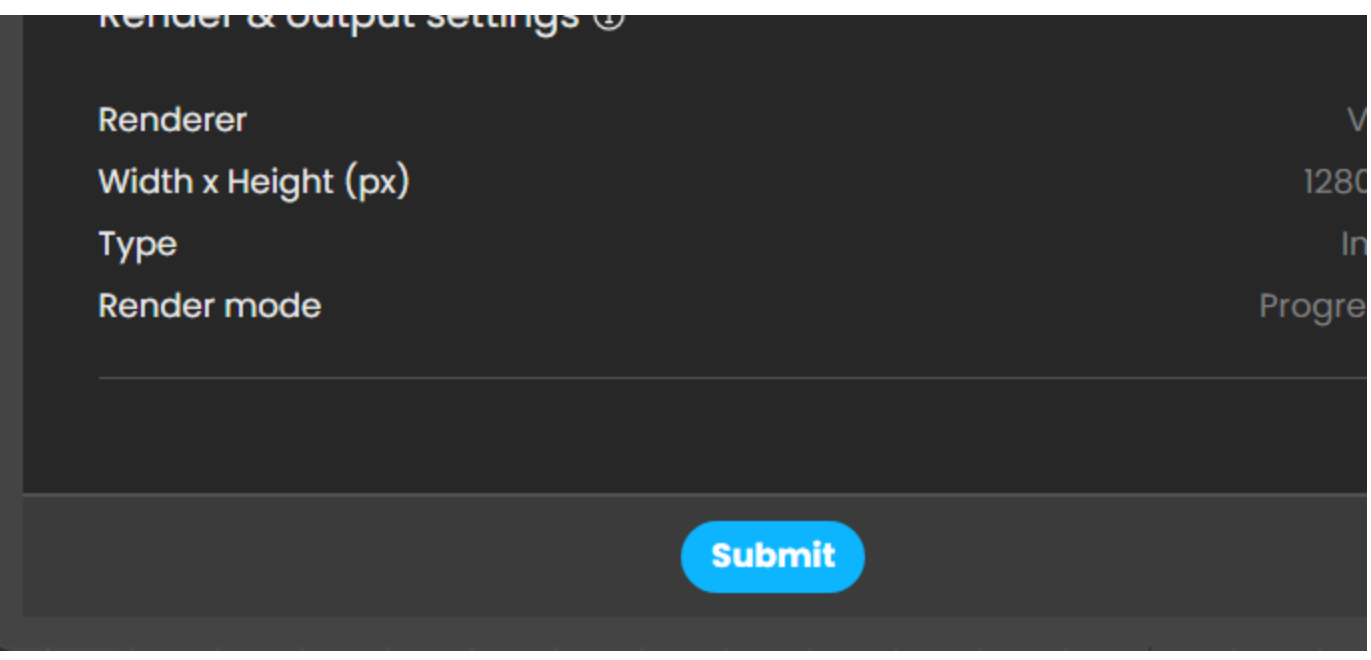

The **Preview** and **Submit** buttons also run the Scene Analyzer and provide information on any existing errors in the scene. For 3ds Max versions later than 2018, when you export and render with New V-Ray Frame Buffer enabled, the scene analyzer prints the following warning: "Vrscenes rendered with V-Ray 5 Standalone will only output files without a preview buffer".

When you click on the **Preview** button in the Cloud submitter, the same message is printed, along with a pop up: "Interactive preview is not supported yet, please wait until the end of rendering". Then an auto-saved preview file opens automatically when the rendering is finished.

Users of V-Ray 5, Update 1, will no longer encounter these warnings.

## **Shortcuts and multi-selection**

The Scene Analyzer also supports various multi-selection features and shortcuts that can be utilized in the following ways:

#### **Selection related:**

- **Left-click**  Selects a single item and deselects all previous selections.
- **Shift + left-click** Selects a range of items in a single branch. The range is between the currently selected item and the previously singleselected item.
- **Ctrl + left-click**  Selects cumulatively. If an item is already selected, clicking on it again deselects it.
- **Ctrl + Shift + left-click**  Selects a range of items and adds them to the current selection.

#### **Context menu related (right-click):**

- **On selected item(s)** Displays the context menu for the selected items.
- **On non-selected item** Selects the item and displays the context menu for it.
- **On empty area with Ctrl-down** Displays the context menu for all currently selected items.
- **On an empty area** Removes the selection.

#### **Double-left-click:**

Selects the item and opens the corresponding material or node within the material editor or the scene view(s).

#### **Ctrl+C**

Copies the current text selection to the Windows clipboard.